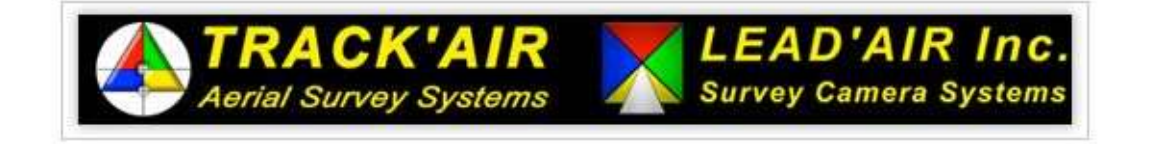

# How to remote into the "Backup System"

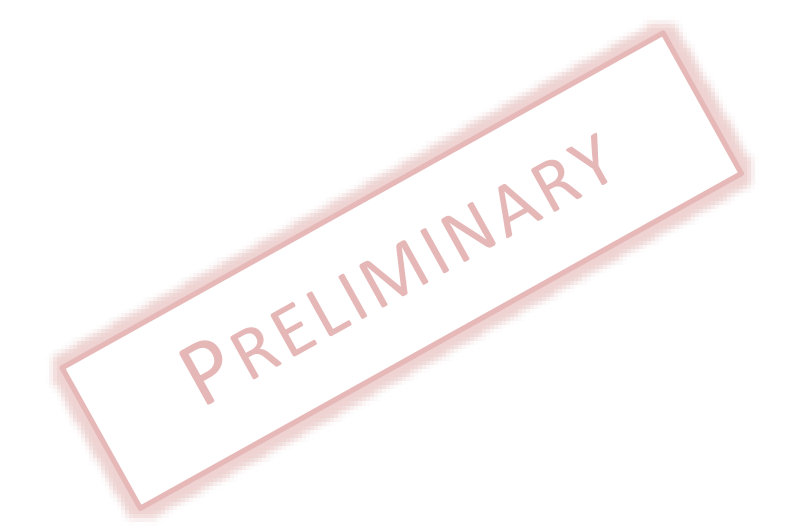

*\*In order to allow for design and specification improvements, the information in this document is subject to change at any time, without notice*

Revision 1.0

## **Table of Contents**

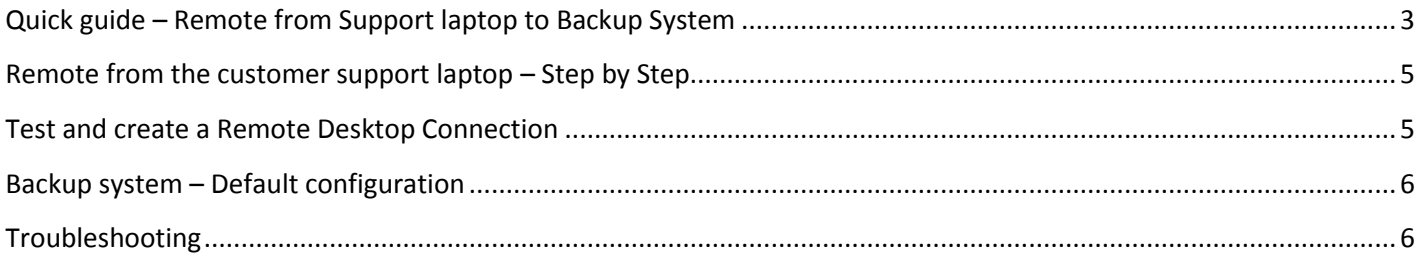

<span id="page-2-0"></span>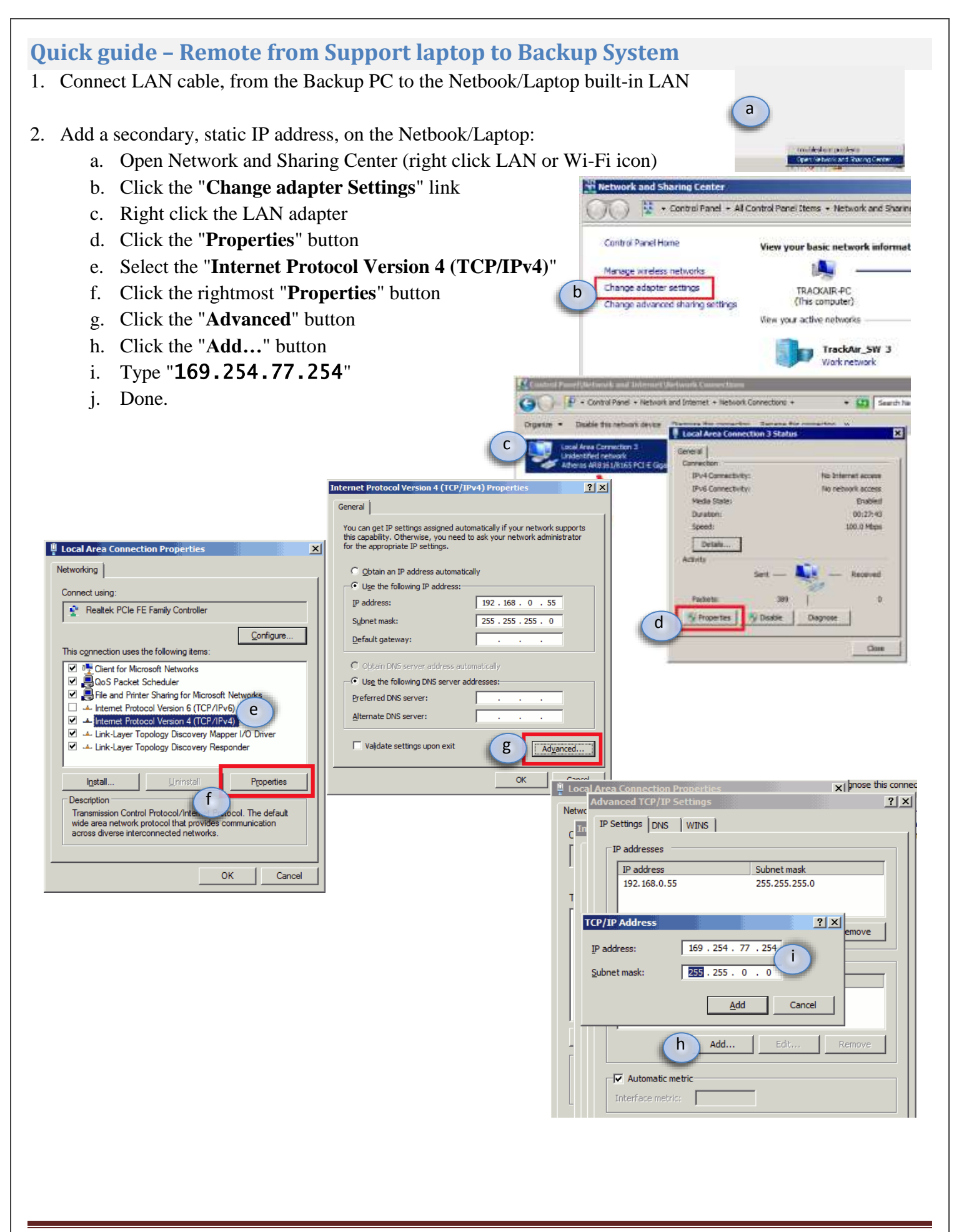

## 3. Test and create the Remote Desktop connection: In the Laptop/Netbook please do the following

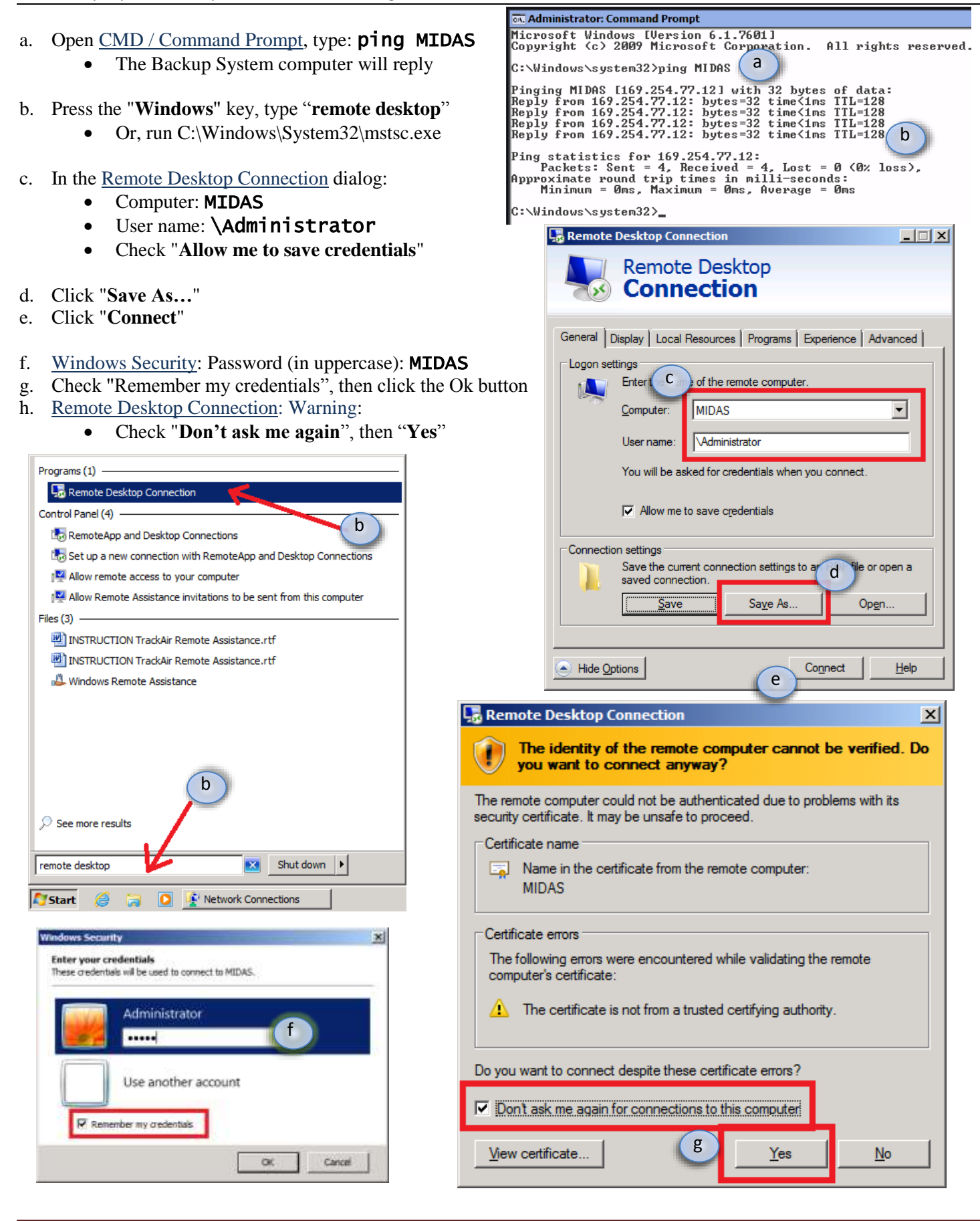

<span id="page-4-0"></span>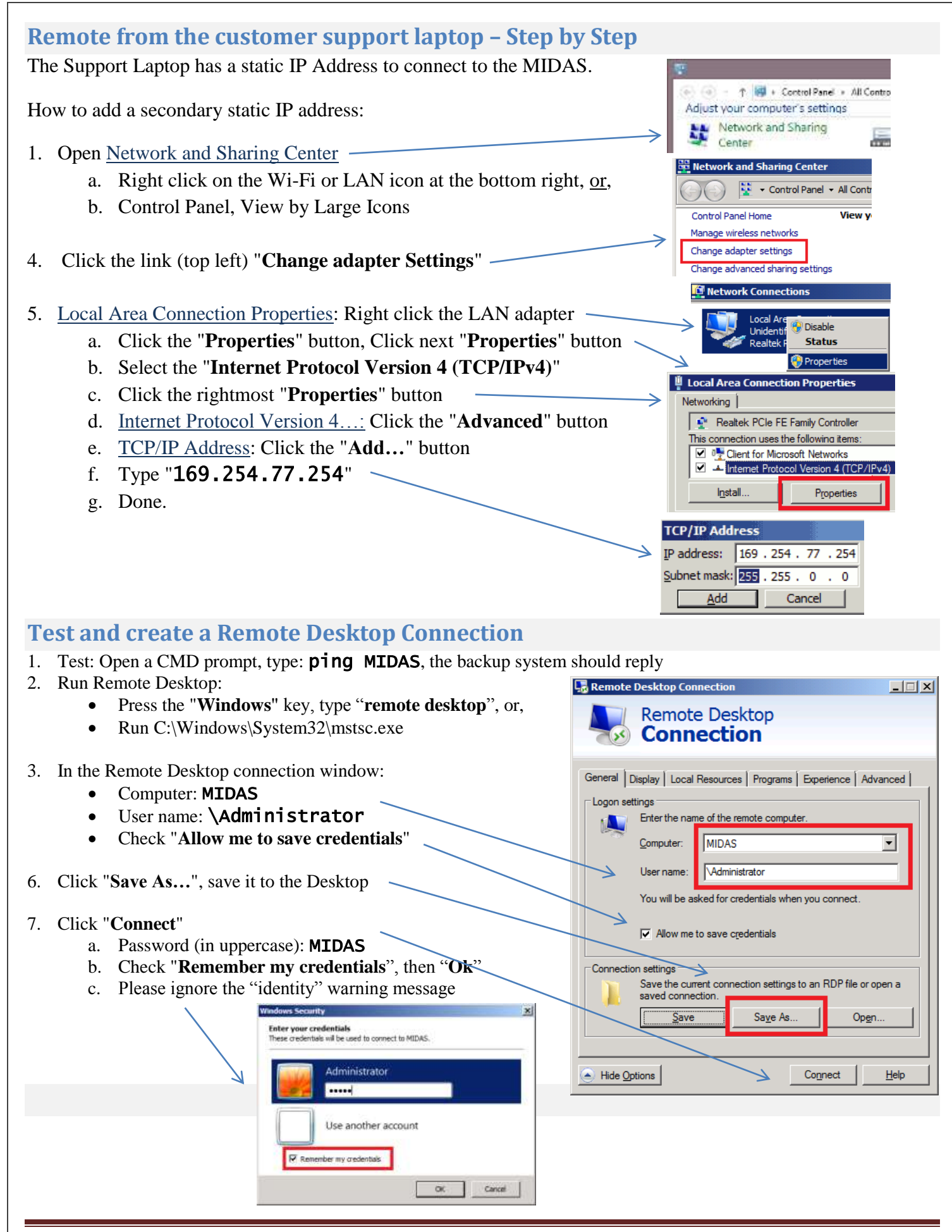

## <span id="page-4-1"></span>How to remote into the "Backup System" and the matrix of the "Page 5" Page 5" Page 7" Page 7" Page 7" Page 7" Page 7" Page 7" Page 7" Page 7" Page 7" Page 7" Page 7" Page 7" Page 7" Page 7" Page 7" Page 7" Page 7" Page 7"

## <span id="page-5-0"></span>**Backup system – Default configuration**

#### Username and Password information

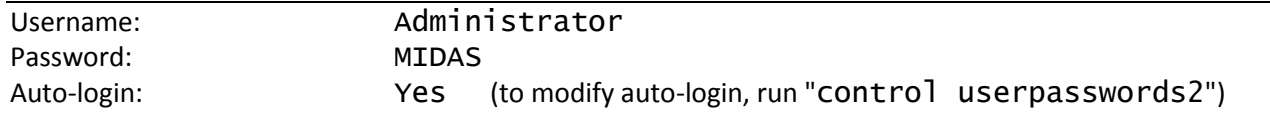

#### Network information

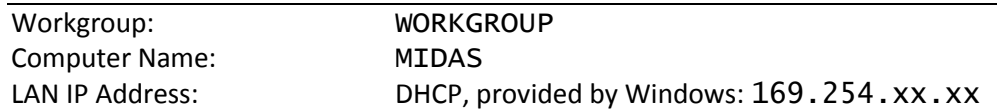

## <span id="page-5-1"></span>**Troubleshooting**

- **1. Cannot connect.**
	- *a. Open CMD, type "ping MIDAS". If Backup PC does not reply:*
		- i. Please verify the Backup Station computer name (MIDAS):
		- ii. Please verify that the Backup Station IP address starts with 169.254.77
	- *b. Was the Backup System powered on more than 1 minute ago?*
		- i. Remote desktop will not connect while the OS boots
		- ii. If the OS is having trouble recognizing any SSD, boot will be significantly delayed
	- *c. Is the LAN cable plugged to the Laptop/netbook? (not the USB to LAN adapter)*
	- *d. Is the secondary IP address set to 169.254.77.xxx?*
	- *e. Is it a different laptop?* 
		- i. Older laptops might require a crossover LAN cable or a hub/switch
	- *f. Try setting up a static IP in the Backup System:*
		- i. Follow the instructions to set-up the Customer Service PC, except:
			- 1. Use the main IP Address: 192.168.0.56 (or any other below 200)

### **2. Password not valid**

- a. Lock the Backup System; verify if the password "MIDAS" unlocks it.
- b. Create a new user account
	- i. Control Panel, User Accounts, Manage other account, Add a new user, …
	- ii. Change remote desktop connection user
		- 1. (always start with a backslash  $\iota$ , for example,  $\neq$  user)